# **anyfeed SXM-DD Serial Communication Interface**

Revision 1.3

## **1. Interface Cable**

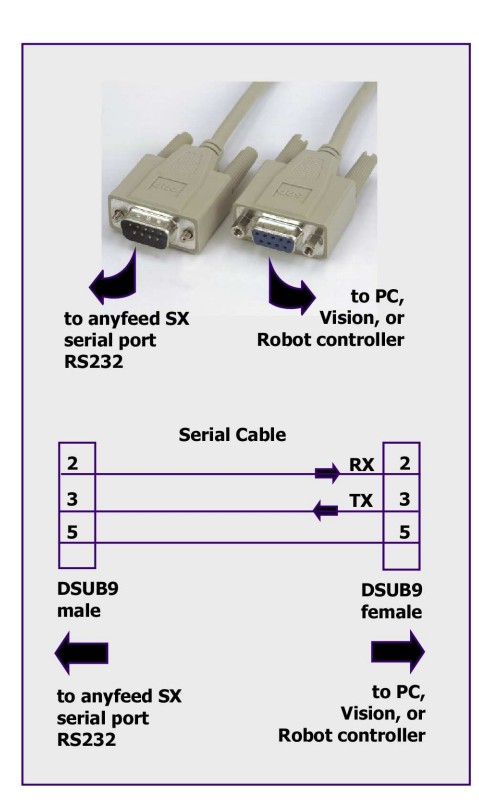

Figure 1: Serial cable specification

## **2. Serial Communication Setup**

#### **2.1 Setting up the communication port**

Typical devices which communicate with the anyfeed SXM over a serial line are:

- ➢ PC Terminal
- ➢ Robot controller
- ➢ Smart Camera
- ➢ Vision System

On the device you use to communicate with the anyfeed SXM, setup the serial port as follows:

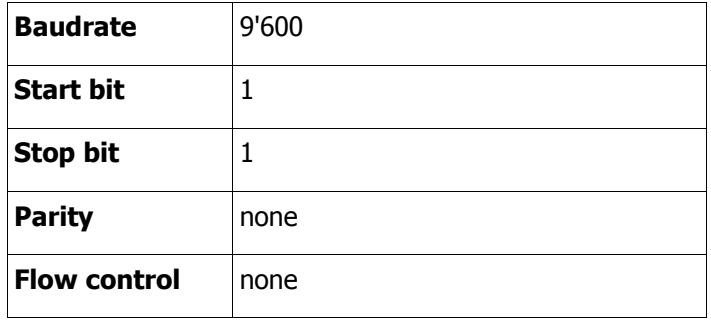

Table 1: Serial port setup

Install an RS232 cable as described in chapter 1 and connect the feeder to 24VDC.

#### **3. anyfeed SXM Serial Communication**

Below is list of all available anyfeed SXM commands. With each command there is a maximum of 2 associated parameters which influence that command. Some commands do not need any parameters as you can see in the table following.

During startup, the anyfeed SXM firmware assigns "reasonable" default values to all parameters. So if you send a feeder motion command without having set any of its parameters, the feeder control system will apply its default parameters.

Once a feeder parameter has been changed from the host, the value is maintained until you power-cycle the feeder or send a "Restart firmware" command. This means you can prepare the feeder for a given part by downloading all the parameters upfront and during operation you just send the action commands such as feed forward, feed backward, flip etc.

#### **3.1 Sending commands to the anyfeed SXM**

This chapter describes what commands can be **sent** to the anyfeed SXM and what effect they have. The computer **sending** commands to the anyfeed SXM is refered to as host computer. Chapter 3.3 describes how the anyfeed **responds** to received commands

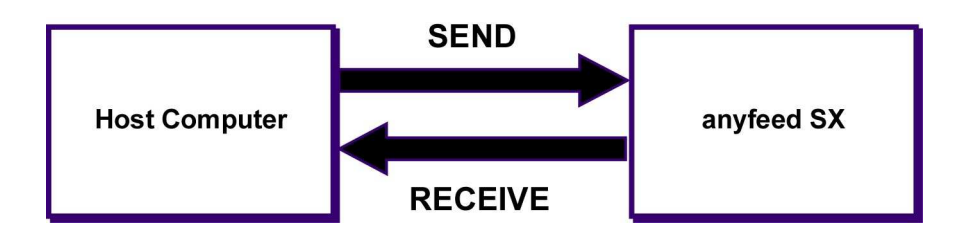

## **Explanations for the following Table**

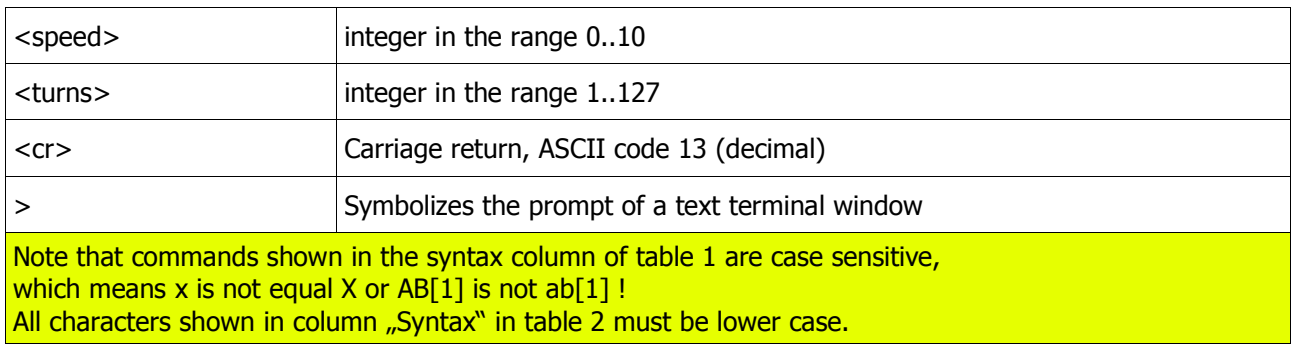

## **Motion commands for anyfeed SXM**

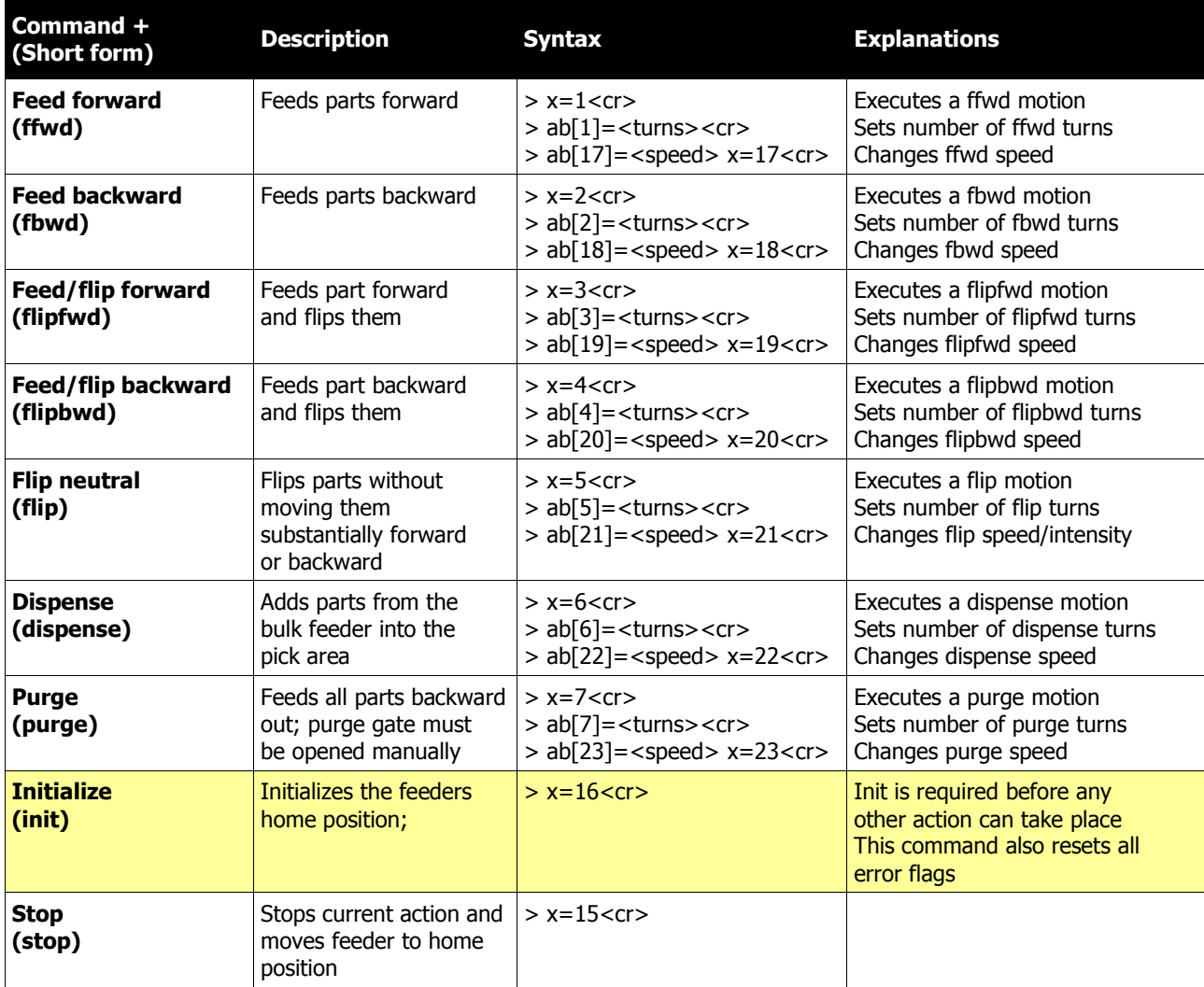

Note: Motion settings (turns and speed) are stored in volatile memory. Parameters remain active until they are overwritten by new values. Power cycle resetts all Parameters to their default values.

## **Setup commands for anyfeed SXM**

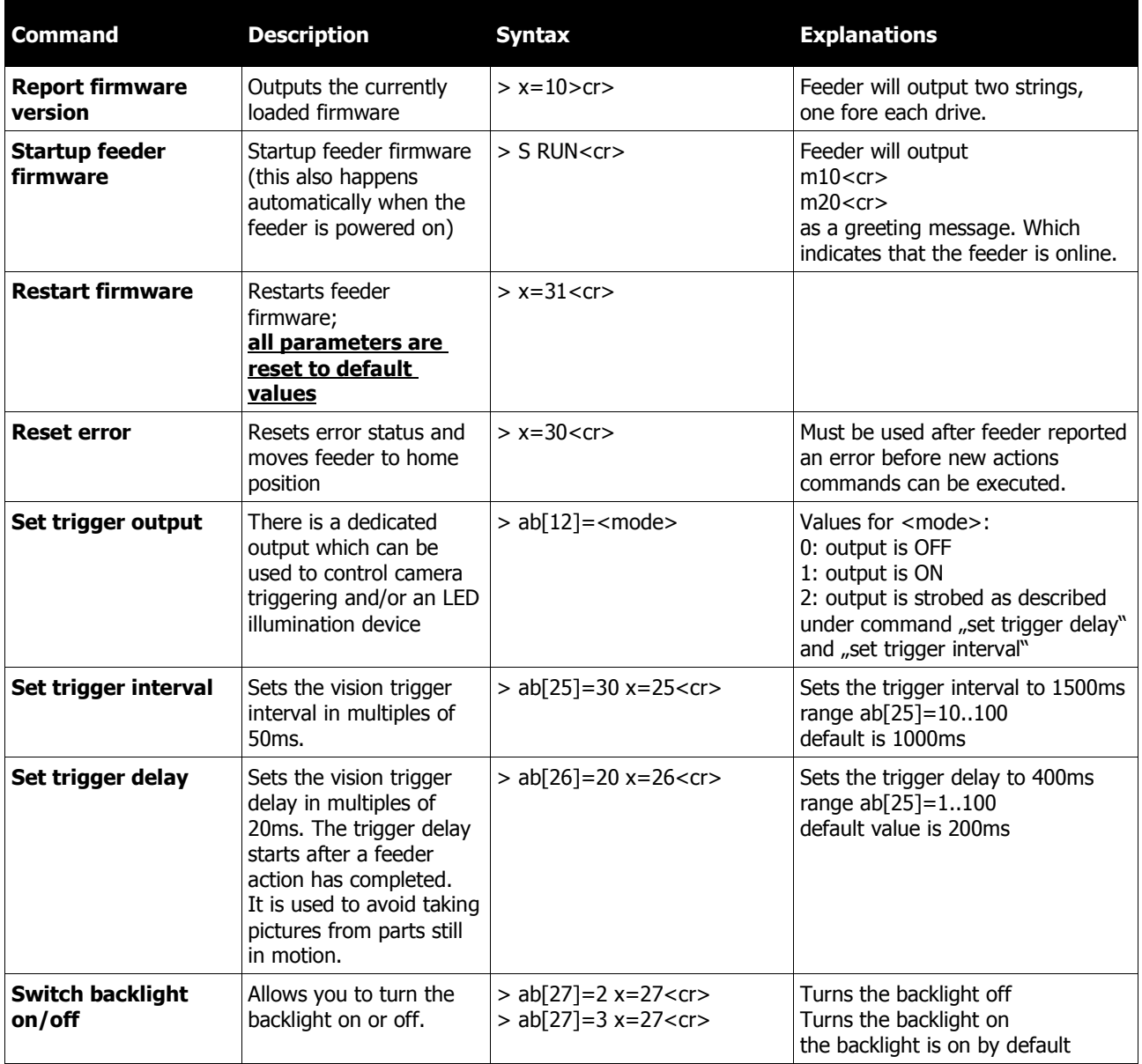

#### **3.2 How the anyfeed SXM responds to commands (receive side)**

For each action command line the feeder receives, eihter drive (flip or dispense drive or also refered to as drive 1 and drive 2) will respond as follows:

mix<cr>
The i after the m indicates whether the message is comming from motor/drive 1 or 2 if x has a value of 1, command is valid/accepted; if x has a value of 0, the command completed successfully; x values larger then 1 represent an error number

**Motor/Drive 1:** that's the so called flip drive. With respect to part flow, that's the drive in front near the pickup area

**Motor/Drive 2:** that's the so called dispense drive. With respect to part flow, that's the motor in the rear underneath the bulk container.

#### **3.3 Dialog examples**

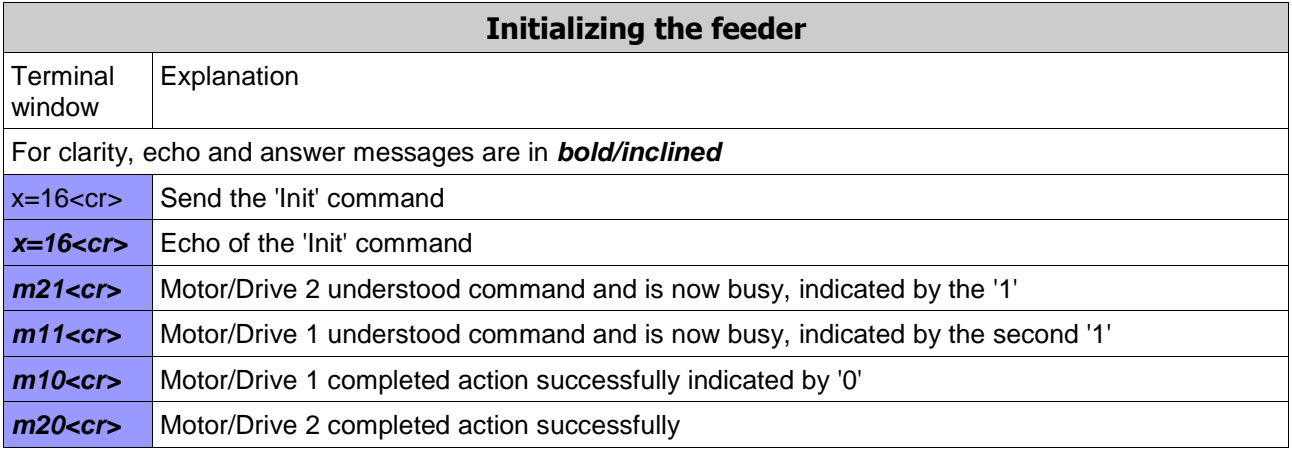

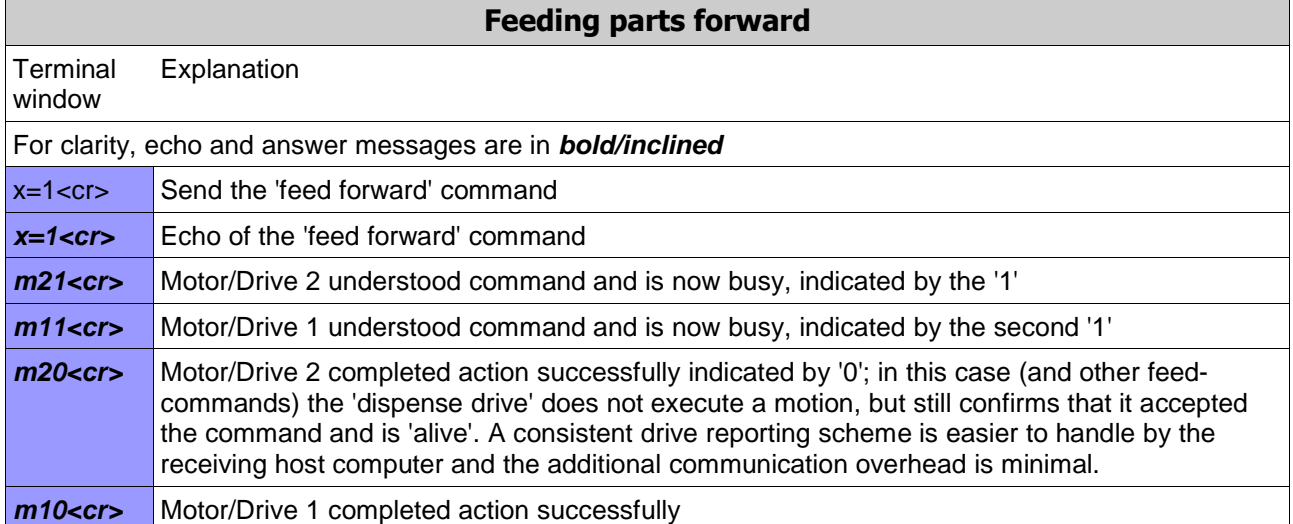

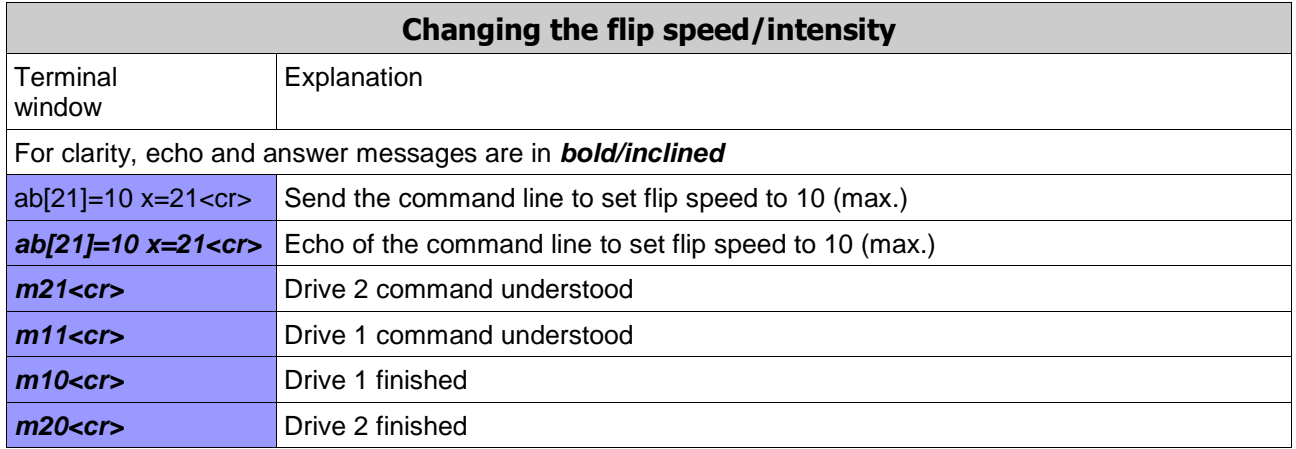

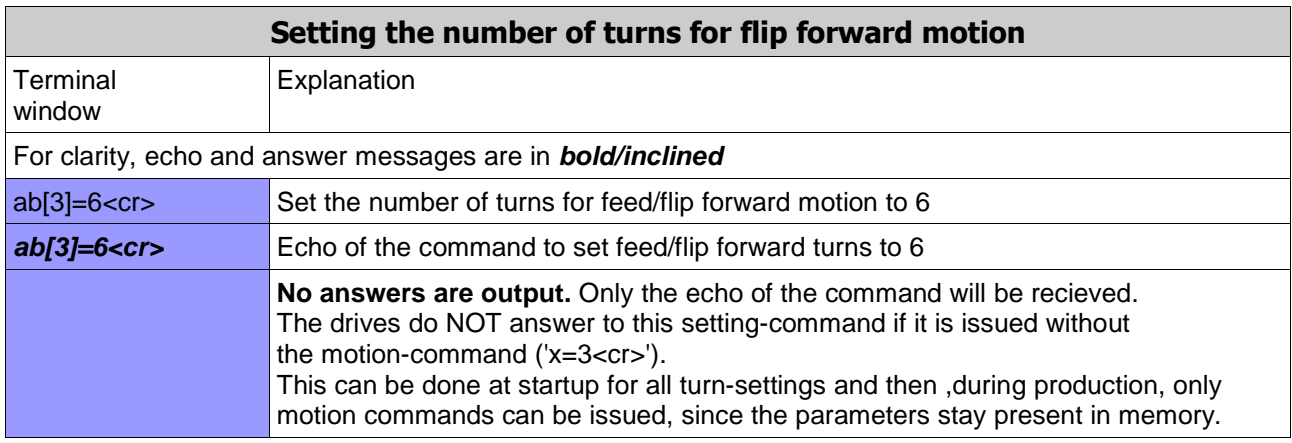

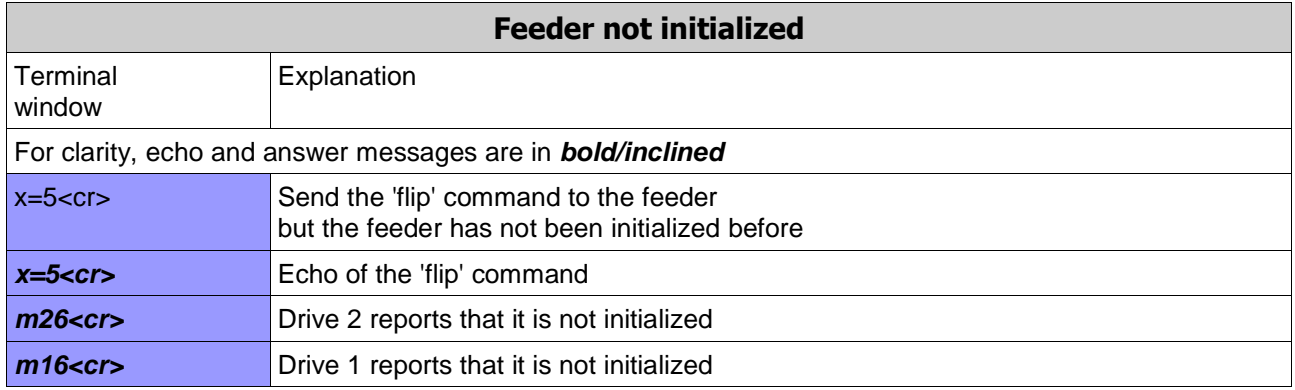

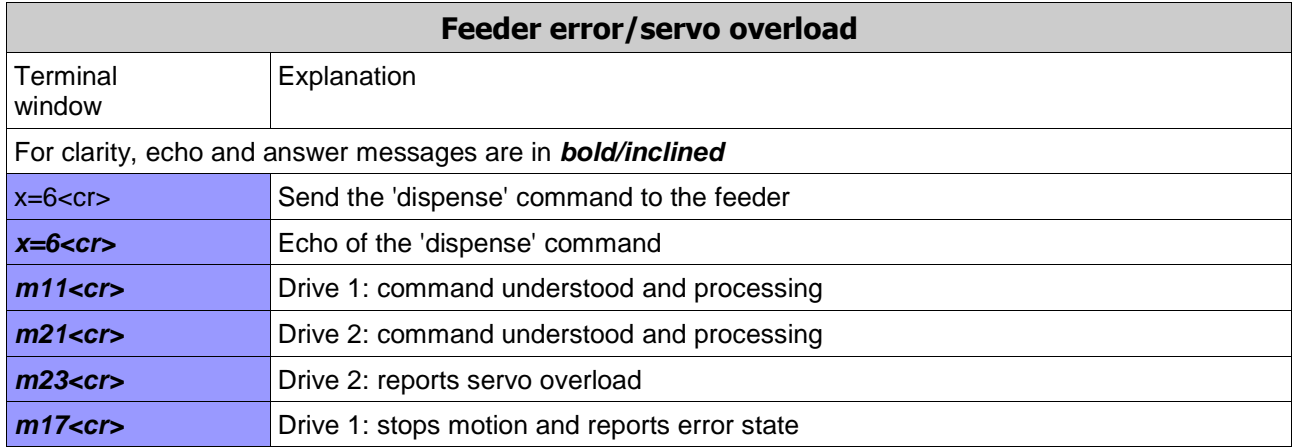

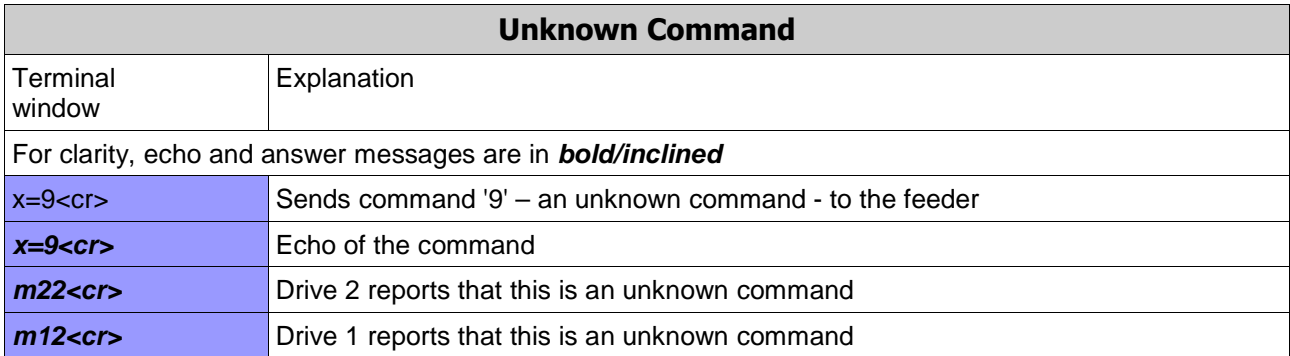

## **4. Recommendations for implementing communication with anyfeed SXM**

We recommend that you download all parameters for a given part first. During runtime you can then only send short commands, such as:

feed forward, flip, feed backard etc.

To get started, we recommend you use a terminal emulator program, such as Hyperterminal that comes with each Windows installation and try out some of the commands directly by entering them in Hyperterminal and see the feeder's response.

Here is the setup again:

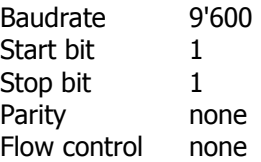

also,

Disable local echo Append 'line feed' to each line send Append 'line feed' to lines received

## **5. Error messages**

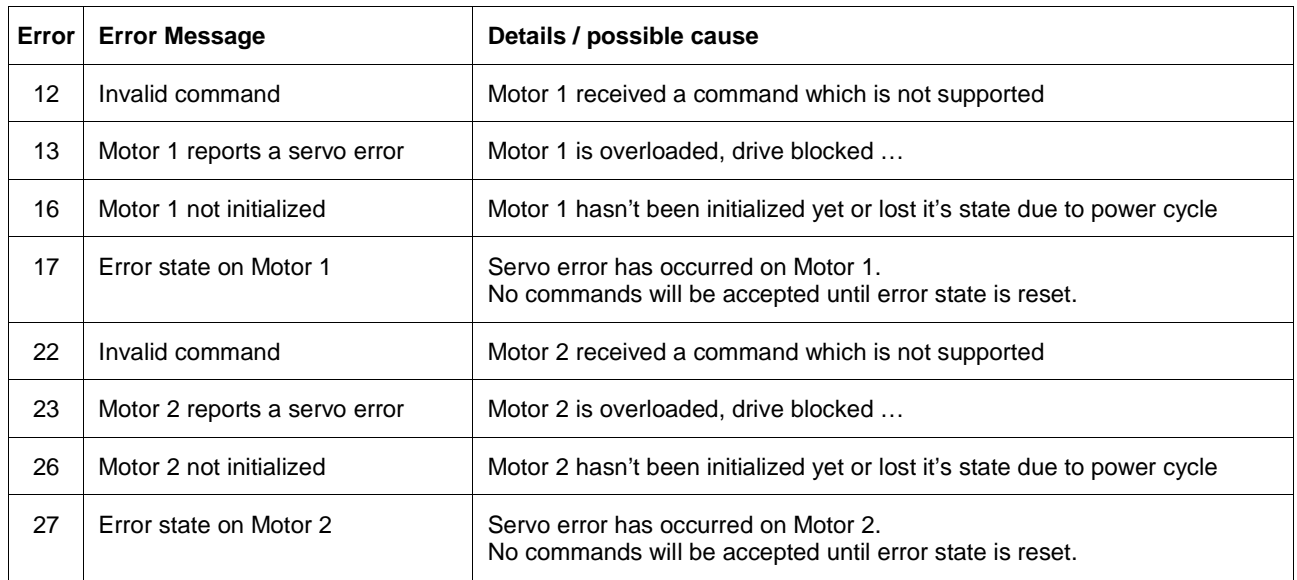